# senaite.panic Documentation

Release 2.0.0

Riding Bytes Naralabs

# Contents

| 1 | Installation            |
|---|-------------------------|
| 2 | Quickstart              |
|   | 2.1 Panic settings      |
|   | 2.2 Adding panic levels |
|   | 2.3 Results in panic    |
|   | 2.4 Email notification  |
| 3 | Changelog               |
|   | 3.1 2.1.0 (unreleased)  |
|   | 3.2 2.0.0 (2020-10-15)  |
|   | 3.3 1.0.0 (2020-02-09)  |
| 4 | License                 |

This add-on enables panic level alerts for SENAITE LIMS by means of the integration of panic ranges in Analysis Specifications. senaite.panic adds two sub-fields  $min\_panic$  and  $max\_panic$ : when the result of an analysis falls outside the valid range and below  $min\_panic$  or above  $max\_panic$ , a warning message is displayed next to the analysis and an informative panel in Sample's view as well. From this informative panel, lab manager can easily send an e-mail notification to the client contact, as well as to other key personnel.

Table of Contents:

Contents 1

2 Contents

Installation

Add senaite.panic in the eggs section of your buildout:

```
eggs =
    senaite.lims
    senaite.panic
```

Run bin/buildout afterwards.

Once buildout finishes, start the instance, login with a user with "Site Administrator" privileges and activate the addon:

 $http://localhost: 8080/senaite/prefs\_install\_products\_form$ 

**Note:** It assumes you have a SENAITE zeo client listening to port 8080

Quickstart

This section gives an introduction about senaite.panic. It assumes you have SENAITE LIMS and *senaite.panic* already installed. Please read the *Installation* for further details.

### 2.1 Panic settings

Visit the control panel view for *senaite.panic* to configure the settings. This control panel is accessible to users with *Site Administrator* role, through "Site Setup" view, "Add-on Configuration" section:

http://localhost:8080/senaite/@@panic-controlpanel

### SENAITE PANIC Settings

# Email alert subject · Template text for the panic alert email's subject. The accepted wildcards are: \$(sample\_id), {client\_sample\_id} and \$(client\_id) } Some results from Sample \$(sample\_id) exceeded panic range Email alert body template · Template text for the panic alert email's body. The accepted wildcards are: \$(analyses), \$(lab\_address), \$(sample\_id), {client\_sample\_id}, \$(client\_id) and \$(sample\_url) } Some results from the Sample \$(sample\_id) exceeded the panic levels that may indicate an imminent life-threatening condition: \$(analyses)

Save Cancel

\${lab\_address}

From this view you can configure the subject and e-mail to use for notifications when the results are below the minimum panic value or above the maximum panic value. Several wildcards like \${analyses}, \${lab\_address}, \${sample\_id}, or \${sample\_url} are supported.

### 2.2 Adding panic levels

To add panic levels, click to the "gear" icon from top right, go to "Analysis Specifications" view and either choose one or create a new one. In the "specifications" section, choose the analysis, locate the columns "Panic < Min" and "Panic > Max" and type the desired values.

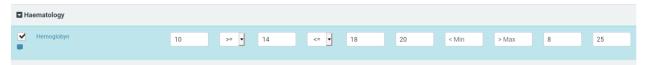

### 2.3 Results in panic

When a result with a value that is either below the "Min panic" value or above the "Max panic" value set in the specifications, the system displays a red alert icon next to the result:

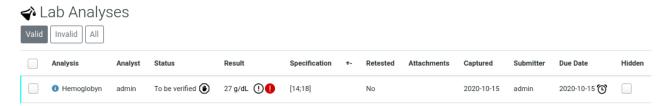

### 2.4 Email notification

When a result is "in panic", a notification panel is displayed at the top of the sample view prompting the user to send an e-mail notification to the client contact the sample is assigned to:

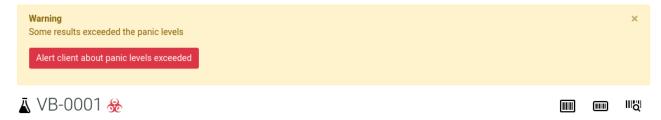

When the button is clicked, an e-mail form is displayed and auto-filled with the subject and template created in the Panic Settings view:

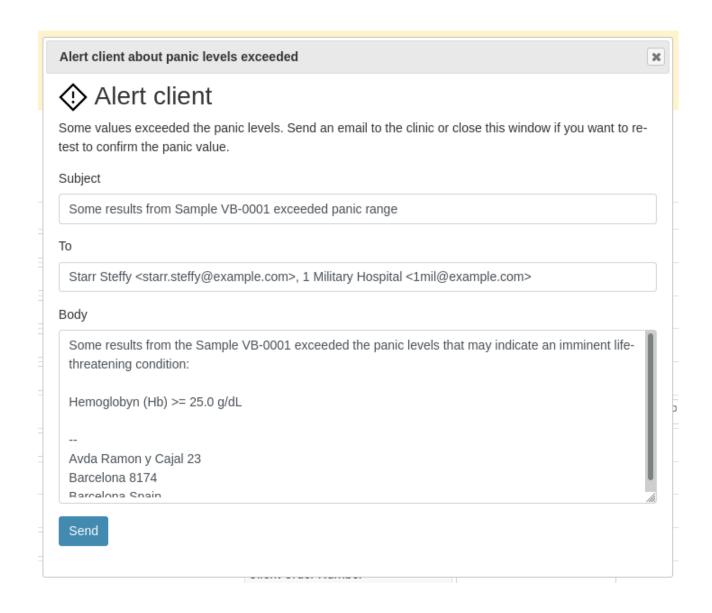

2.4. Email notification 7

Changelog

## 3.1 2.1.0 (unreleased)

• #4 Fixed import for schema extender ExtBooleanField

### 3.2 2.0.0 (2020-10-15)

- Fix Traceback when rendering the Email popup
- Do not display the panic viewlet if user does not have ViewResults permission
- Hide panic icon in analysis listing when no ViewResults permission
- Compatibility with senaite.lims 2.x
- Fix wildcard mappings in email body and subject
- Fix Traceback when CC Contacts on panic alert notification

### 3.3 1.0.0 (2020-02-09)

First version

License

### SENAITE.PANIC Copyright (C) 2019-2020 RIDING BYTES & NARALABS

SENAITE.PANIC is available under the terms of the GNU General Public License, version 2 as published by the Free Software Foundation.

The source code of this software, together with a copy of the license can be found at this repository: https://github.com/senaite/senaite.panic

This program is distributed in the hope that it will be useful, but WITHOUT ANY WARRANTY; without even the implied warranty of MERCHANTABILITY or FITNESS FOR A PARTICULAR PURPOSE. See the GNU General Public License for more details.